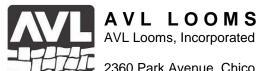

## Configuring Your Router for the Little Weaver

In order for your Little Weaver to communicate wirelessly, you will need to make sure that your router is configured correctly. The default settings on many routers will not work with your loom and will need to be changed. In this document, we use two very different routers to show how those changes are made. Even though the routers are quite different in approach, you will see that what needs to be done is very similar. If you have a router from a different manufacturer, you should be able to make these changes because the options are very similar. While the order of the fields on the screen may differ, the names will probably be fairly close.

The first thing that we need to change is usually called something like "Wireless Security" or "Security Mode". This needs to be "WPA2 Personal" or "WPA Personal". We recommend "WPA2" unless you have something on your net that needs "WPA", as it is a stronger form of security. Note that some routers drop the word "Personal" because they don't support the "Enterprise" modes. Those settings with "Enterprise" should probably be avoided unless you have a network that needs them – and if you do, you will already know what you need.

In some routers there is a second setting that you will need to verify. Our second router (Linksys), has this setting. The Linksys calls this "WPA Algorithms", but other routers may have a name that refers to encryption. It is easy to spot because the choices aren't found in any other field. If you are using "WPA2", this field needs to be set to "AES", while if you are using "WPA", it should be set to "TKIP".

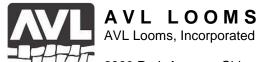

The first router that we are going to look at is made by Apple and their approach is to try to simplify everything as much as possible. The user interface is a program called "AirPort Utility".

The default configuration has Wireless Security set to "WPA/WPA2 Personal" as shown below – this is incorrect and must be changed.

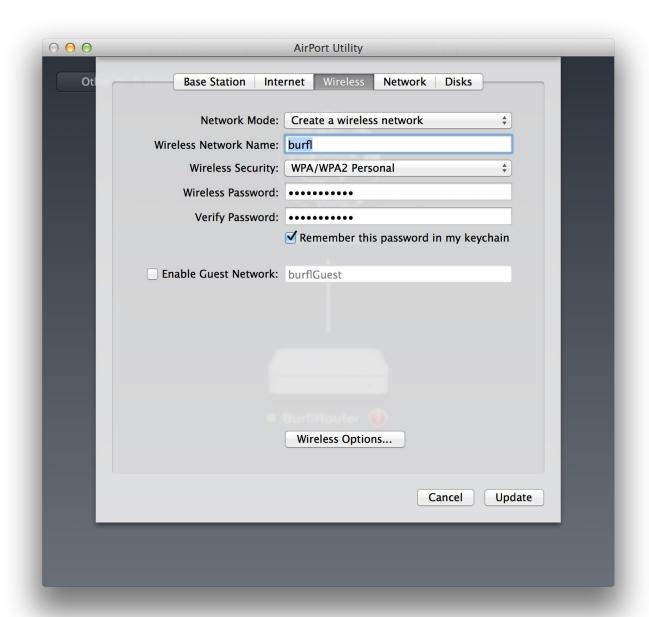

Here you can see that Wireless Security has been changed to "WPA2 Personal".

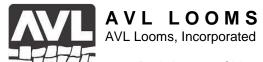

## This is the correct setting.

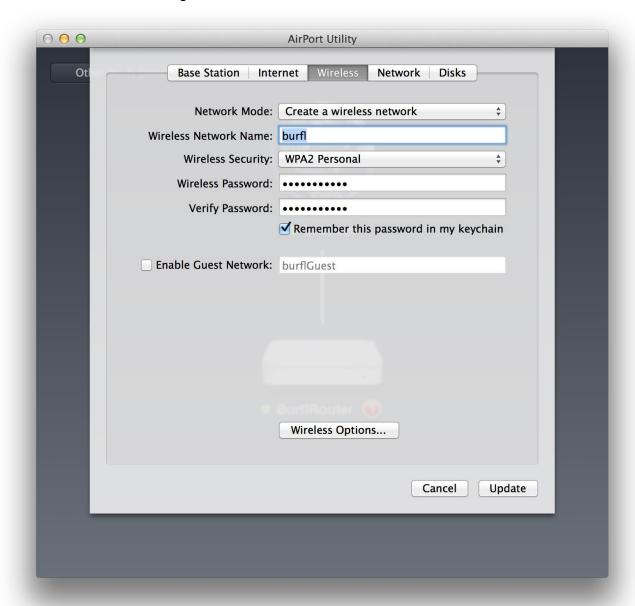

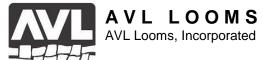

The Linksys router comes with a different philosophy. They appear to make all of the parameters settable so that users can make the router fit into most any environment.

For this router, configuration is done from your browser. The default address that you will need to enter into the location bar is "192.168.1.1". It will ask you for a password and you can find it in your documentation. However, it is usually "admin".

The default configuration is shown below – it is incorrect for our use:

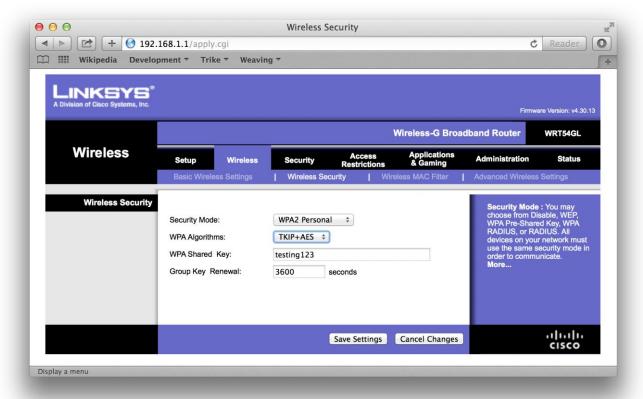

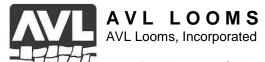

## We need to change it to:

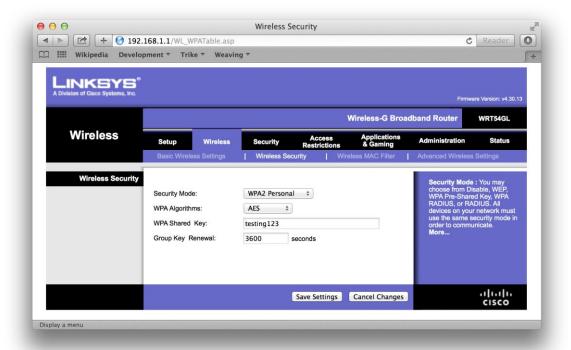

## Or, to:

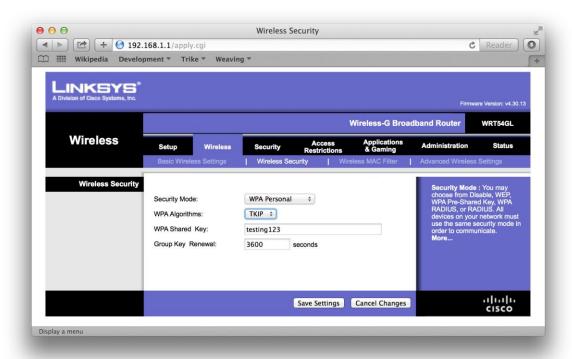

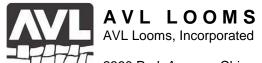

However, do not mix "WPA" and "AES" – the following is incorrect.

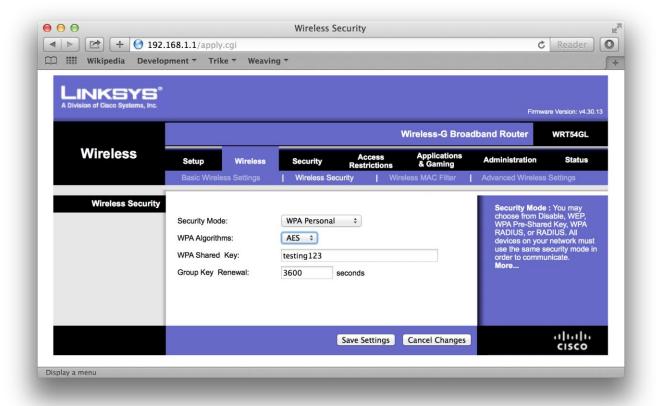

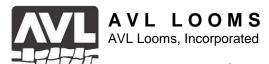

The following is optional for those who would like to know a little more about choosing a static address for their loom. The router includes an address server that dynamically assigns an address to a device if it requests one. This is sometimes referred to as "DHCP" (Dynamic Host Configuration Protocol) on the display. The router has a group of addresses that are reserved as a pool to be used by the router. Any address outside of that range is open for assignment as a static address. However, the address needs to stay within those addresses being served by the router. This is determined by the "Subnet mask" field. This frequently has the value "255.255.255.0" which means that the first three numbers of your address are fixed and shouldn't be changed. For more information on this topic see "http://en.wikipedia.org/wiki/Subnetwork".

In this picture you can see (under "Network Address Server Settings") that the Starting IP Address is 192.168.1.100 and that 50 addresses are reserved, giving a range of reserved addresses from 192.168.1.100 through 192.168.1.149.

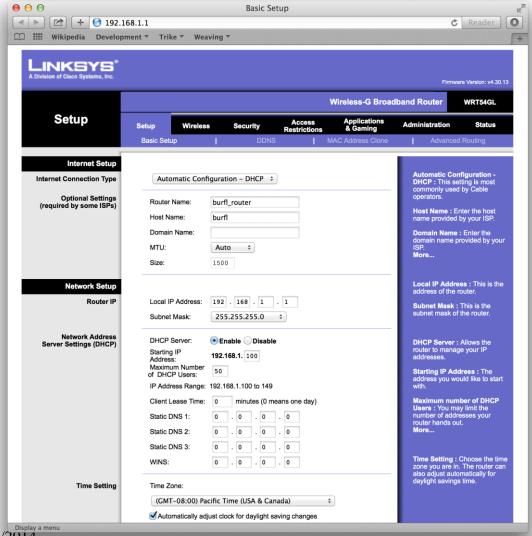

Rev. 5/28/2014

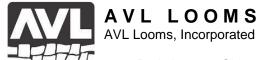

In this Apple router, you can see that the addresses reserved tor DHCP use start with 10.0.1.20 and extend through 10.0.1.70. These addresses can be changed by clicking on the "Network Options..." button.

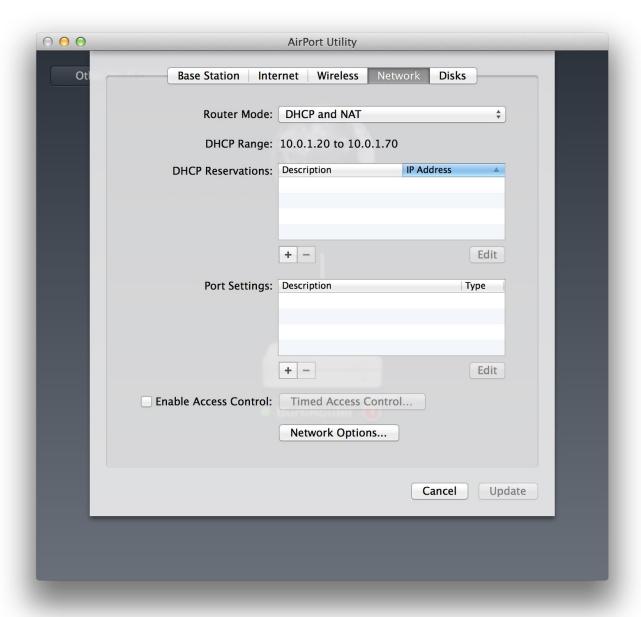